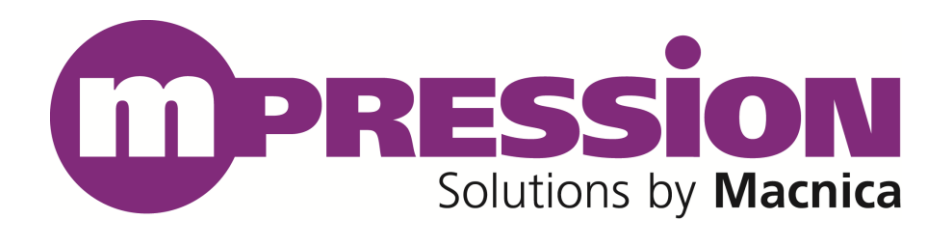

# **Getting Started**

## IEEE1588 GE Card

Revision

**B**

2017/10/23

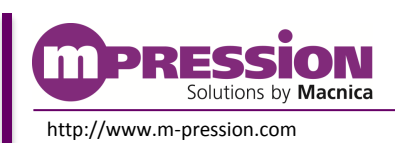

**2017/10/23 © 2017 Macnica, Inc.**

© 2017 Macnica, Inc.

#### **Disclaimer**

The information in this document (hereinafter called "Information") is subject to change without notice.

Macnica Inc. (Developer) makes no warranty of any kind regarding this document, or of any liability arising out of the application or use of information in this document, and assumes no responsibility for any errors that may appear in this document.

This document is distributed without any charge and reselling or copying without written authorization by Developer is restricted.

IN NO EVENT WILL DEVELOPER BE LIABLE FOR ANY CONSEQUENTIAL, INDIRECT, EXEMPLARY, SPECIAL, OR INCIDENTAL DAMAGES, INCLUDING ANY LOST DATA AND LOST PROFITS, ARISING FROM OR RELATING TO YOUR USE OF THE INFORMATION, EVEN IF YOU HAVE BEEN ADVISED OF THE POSSIBILITY OF SUCH DAMAGES. THE TOTAL CUMULATIVE LIABILITY OF DEVELOPER IN CONNECTION WITH YOUR USE OF THE INFORMATION IN THIS DOCUMENT, WHETHER IN CONTRACT OR TORT OR OTHERWISE, WILL IN NO EVENT EXCEED THE AMOUNT OF FEES PAID BY YOU TO DEVELOPER HEREUNDER FOR USE OF THE INFORMATION. YOU ACKNOWLEDGE THAT THE FEES, IF ANY, REFLECT THE ALLOCATION OF RISK SET FORTH IN THIS AGREEMENT AND THAT DEVELOPER WOULD NOT MAKE AVAILABLE THE INFORMATION TO YOU WITHOUT THESE LIMITATIONS OF LIABILITY.

The Information is not intended for use in the development of on-line control equipment in hazardous environments requiring failsafe controls, such as in the operation of nuclear facilities, aircraft navigation or communications systems, air traffic control, life support, or weapons systems ("High-Risk Applications"). Developer specifically disclaims any express or implied warranties of fitness for such High-Risk Applications. You represent that use of the Information in such High-Risk Applications is fully at your risk.

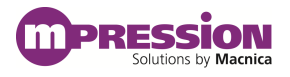

## **Contents**

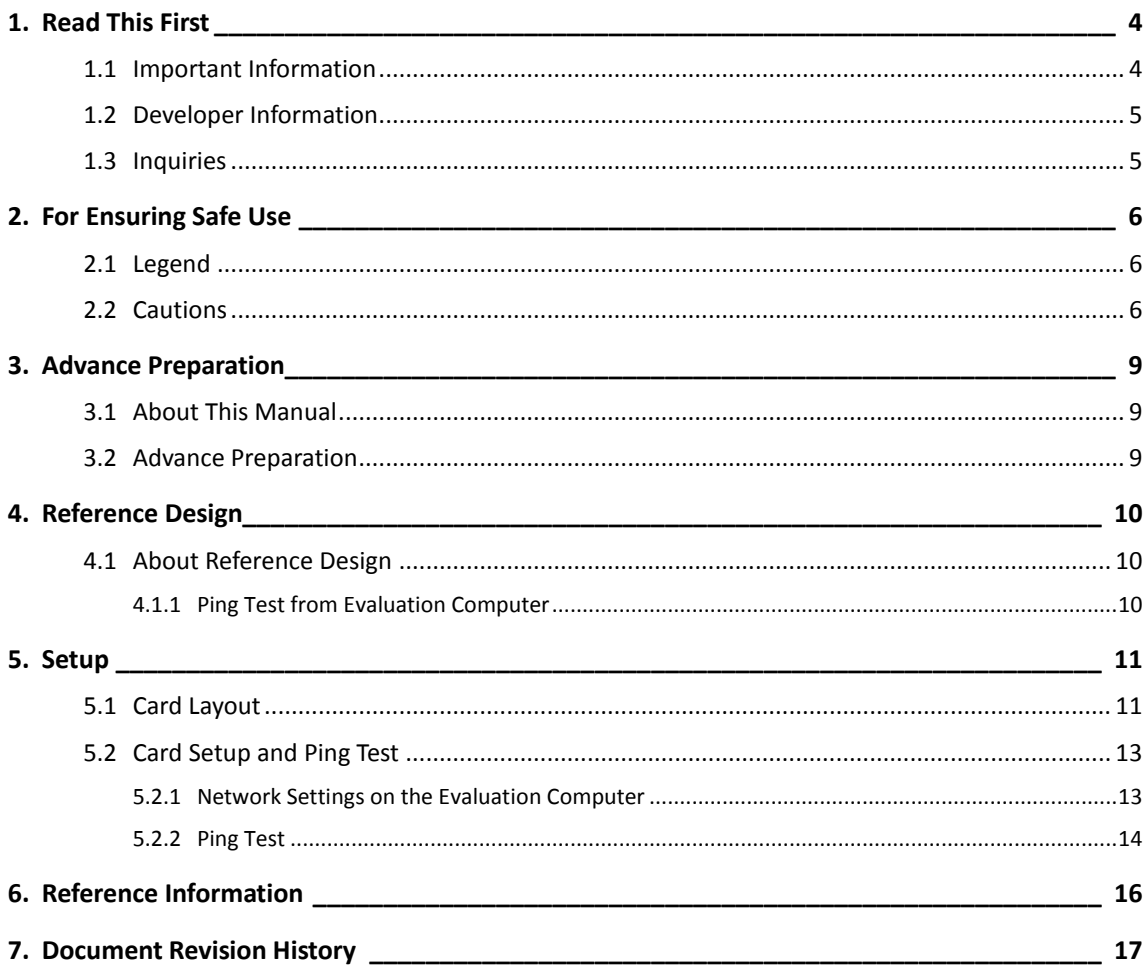

## <span id="page-3-0"></span>**1. Read This First**

### <span id="page-3-1"></span>**1.1 Important Information**

#### **READ FIRST:**

- Before using this card, be sure to read this Getting Started manual.
- Keep this Getting Started manual so you can refer to it when necessary.
- You should sufficiently understand the card's configuration before you use it.

### **Card Application:**

 This card is a High Speed Mezzanine Card (hereafter HSMC) daughter card that can be connected to and used with any HSMC that complies with HSMC standard. Combining with an FPGA evaluation board (hereafter Evaluation board), this card supports the development and verification of hardware and software for 2 ports of Gigabit Ethernet i/o interface. Use this card correctly in line with the application.

### **People Who Are Expected to Use This Card:**

 Only people who carefully read and understood this manual and the Reference Manual should use this card. You need a fundamental understanding of FPGA, logic circuits, electronic circuits, and micro-computers to use this card.

### **Precautions When Using This Card:**

- This card is a development support card used for the purpose of your hardware and software development and evaluation. This card cannot be used in your mass production products. Furthermore, when you want to use the card's sample designs for your products, please be sure to confirm if it withstands practical use at your own risk by doing necessary and sufficient tests and evaluations.
- Macnica Incorporated (hereafter Macnica Inc.) has no liability for any results arising from the use of the card.
- Macnica Inc. will attempt to provide either free or paid support to handle repair of faults or workarounds for faults with the card. This does not mean, however, that Macnica Inc. guarantees to provide a workaround or fix under all circumstances.
- Macnica Inc. cannot anticipate every possible circumstance that might involve a potential hazard. The warnings and precautions in this Getting Started manual and on the card are therefore not all-inclusive. You are responsible for using the card correctly and safely.
- Even if there are faults with devices that are mounted on the card, Macnica Inc. will not replace it with a fault-fixed device.
- Each interface is not guaranteed to connect with all products.
- The card will not be replaced if you damaged or modified the card.
- The card uses lead-free parts.
- The rights to the trademarks and registered trademarks of the vendors noted in this manual belong to their respective vendors.

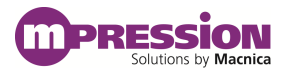

#### **Improvement Policy:**

 Macnica Inc. pursues a policy of continuous improvement in design, performance, and safety of the product.

Macnica Inc. reserves the right to change, wholly or partially, specifications, designs, this Getting Started manual, and other documentation at any time, without prior notice to customers.

#### **Warranty:**

 Macnica Inc. offers to exchange this card free of charge only in case of initial malfunction noticed by you within 30 days from the delivery.

Macnica Inc. cannot exchange cards in cases where the malfunction is caused by the following reasons:

(1) Misuse, abuse of the card or use under abnormal conditions

- (2) Remodeling or repair
- (3) A fire, earthquake, fall or other accidents

#### **Figures:**

Some figures in this manual may differ from your purchased card.

### <span id="page-4-0"></span>**1.2 Developer Information**

The Developer of this card is: Macnica Inc. 1-6-3 Shin-Yokohama, Kouhoku-ku, Yokohama, 222-8561 JAPAN

### <span id="page-4-1"></span>**1.3 Inquiries**

In case you have any inquiries about the use of this card, please contact sales office you purchased or make inquiries through the contact form on the following web site.

Inquiries page:

<http://www.m-pression.com/contact/inquiry>

Inquiries to:

Macnica Inc. Sales and Planning Advanced Technology 1-5-5 Shin-Yokohama, Kouhoku-ku, Yokohama, 222-8563 JAPAN TEL: +81-45-470-9838

## <span id="page-5-0"></span>**2. For Ensuring Safe Use**

Be sure to follow the instructions given in this Manual which are intended to prevent harm to the user and others as well as material damage.

### <span id="page-5-1"></span>**2.1 Legend**

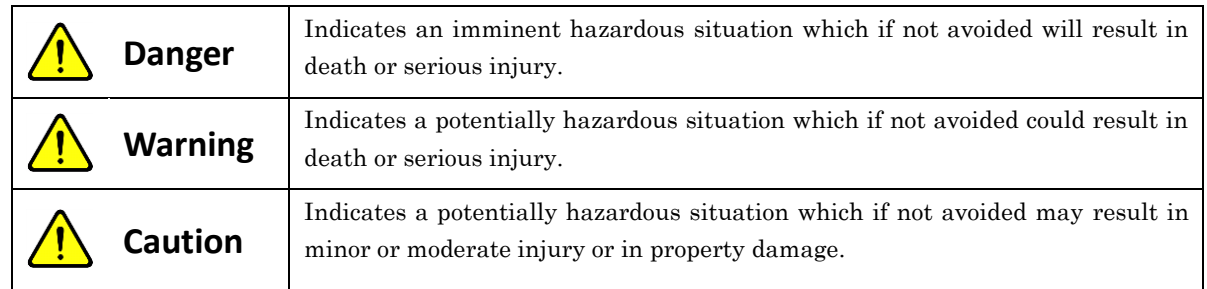

### <span id="page-5-2"></span>**2.2 Cautions**

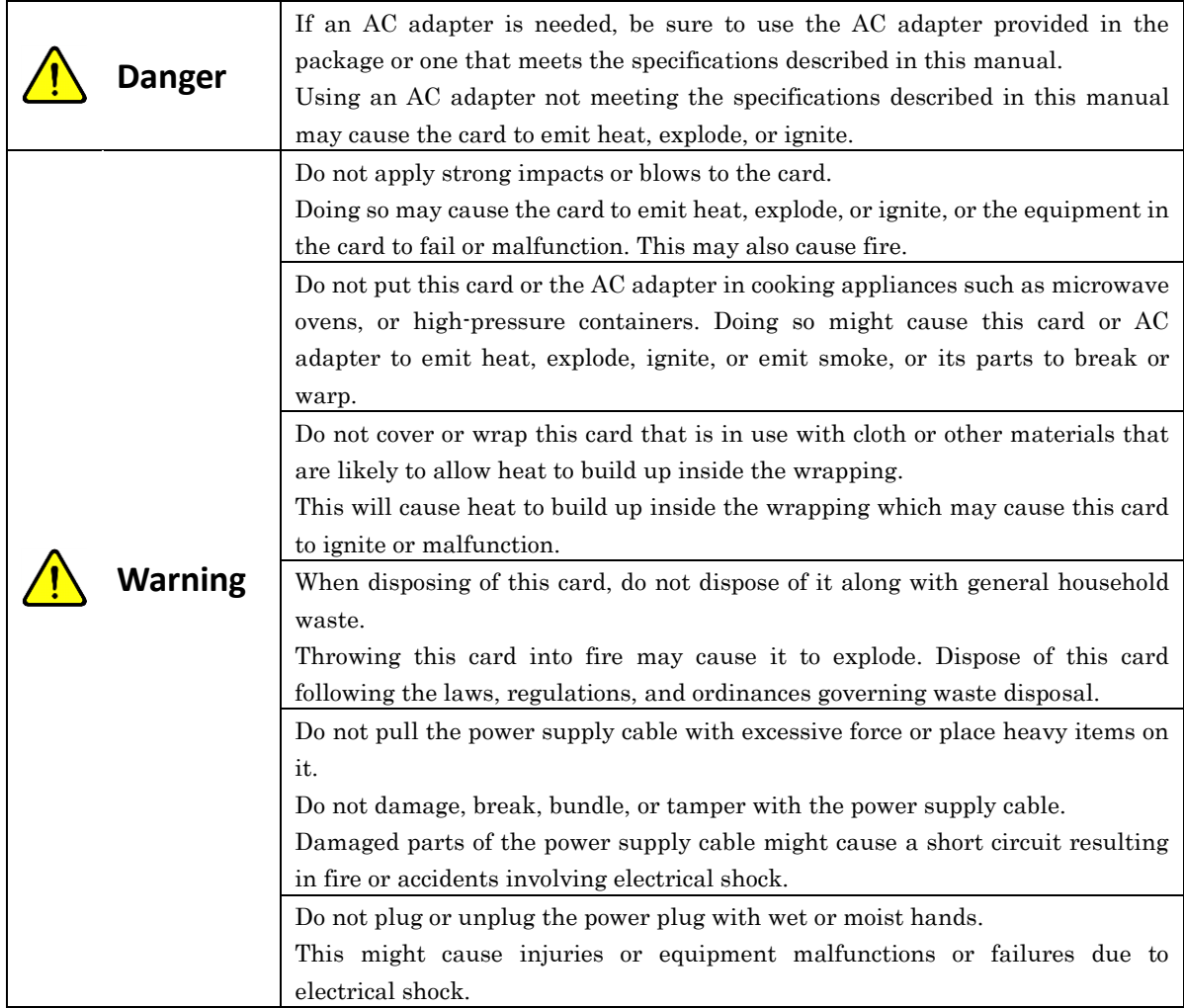

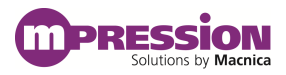

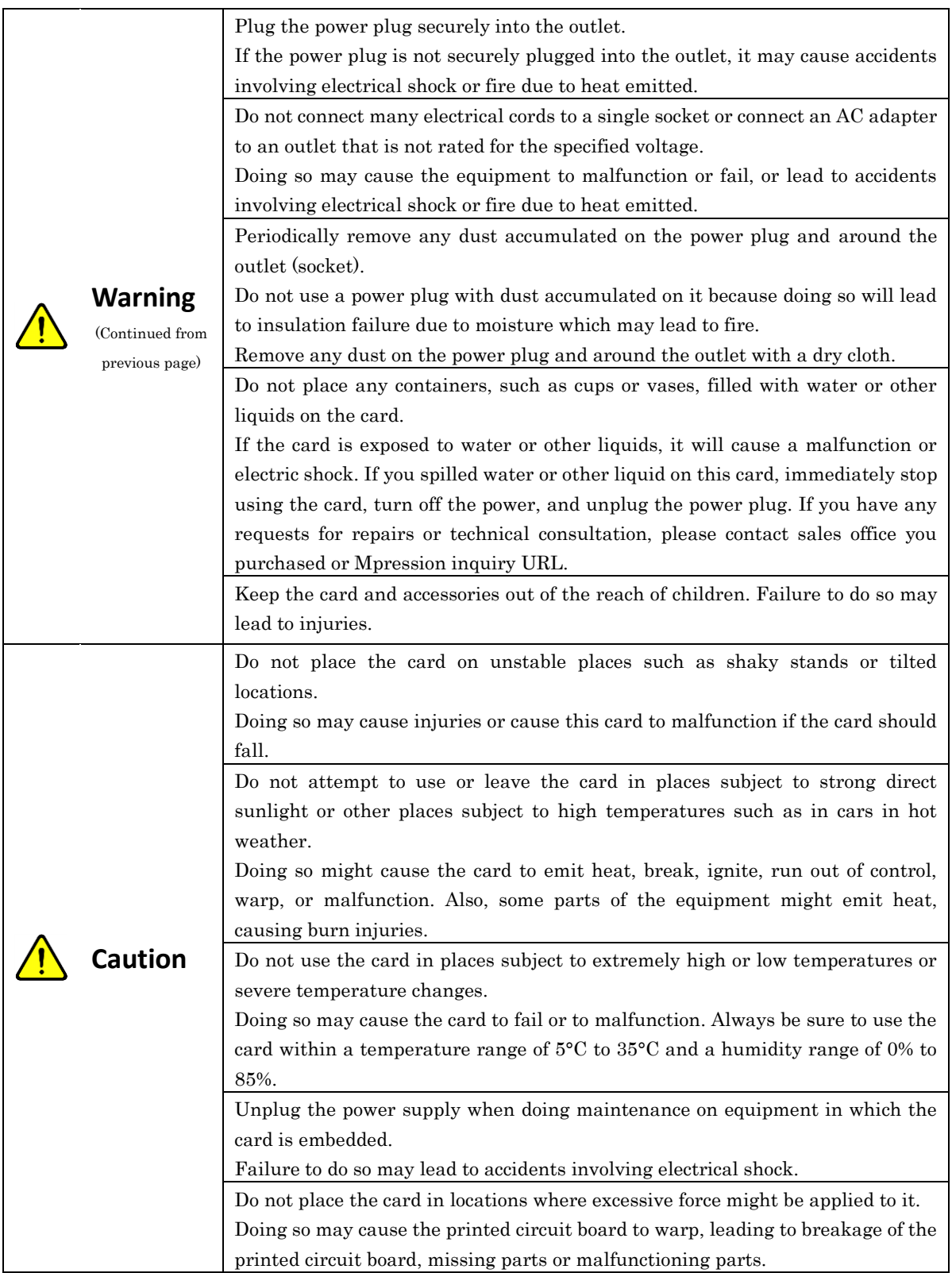

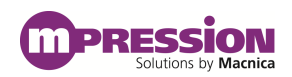

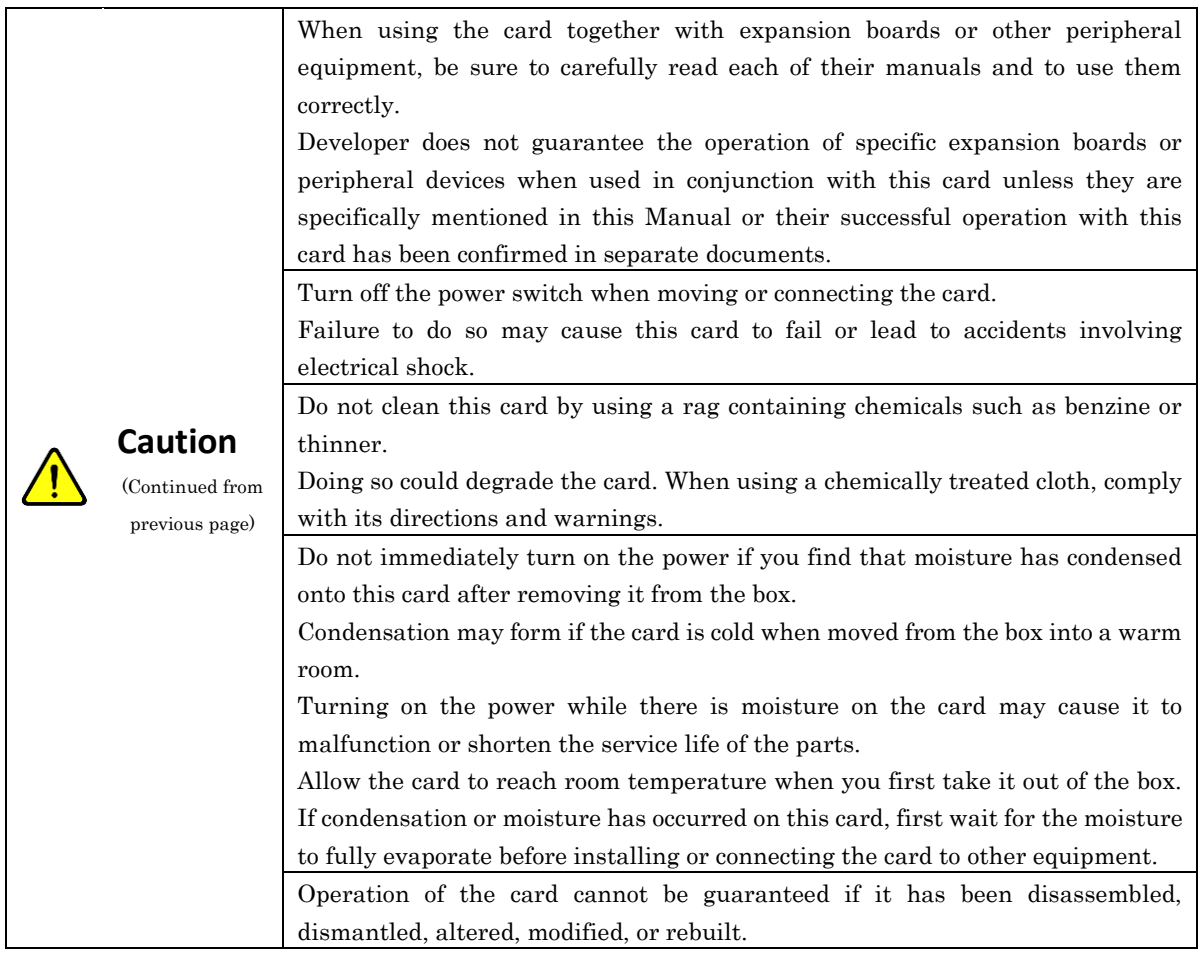

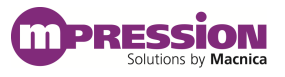

## <span id="page-8-0"></span>**3. Advance Preparation**

### <span id="page-8-1"></span>**3.1 About This Manual**

This manual describes how to use the reference design that this card is used in. The following information is also included.

- Basic specifications of the card
- Sample designs for implementations using the card and Macnica's Nitro Cyclone® V GX I/O expansion base board

### <span id="page-8-2"></span>**3.2 Advance Preparation**

#### A. Preparation of reference design

The following items are included in the reference design that is provided.

- Reference Designs (sof files and elf files)
- Board information

The following items are included in the board information.

➢ Circuit diagram

To download these files, go to the URL noted on the "Packing List and Precautions".

#### B. Preparation of materials

Prepare the following materials to execute all of the functions of this design.

- This card: 1
- Macnica's Nitro Cyclone® V GX I/O expansion base board (hereafter called the Nitro board): 1
- USB Blaster: 1
- LAN cable (CAT5e or better): 1
- Computer for evaluations (Windows 7)

#### C. Preparation of tools

Prepare the following tools before operating this design.

- Altera Quartus Prime 16.1 Standard Edition
- NiosII EDS 16.1

## <span id="page-9-0"></span>**4. Reference Design**

### <span id="page-9-1"></span>**4.1 About Reference Design**

### <span id="page-9-2"></span>**4.1.1 Ping Test from Evaluation Computer**

Input the ping command from the evaluation computer and then confirm the response from the Nitro board via the IEEE1588 GE card.

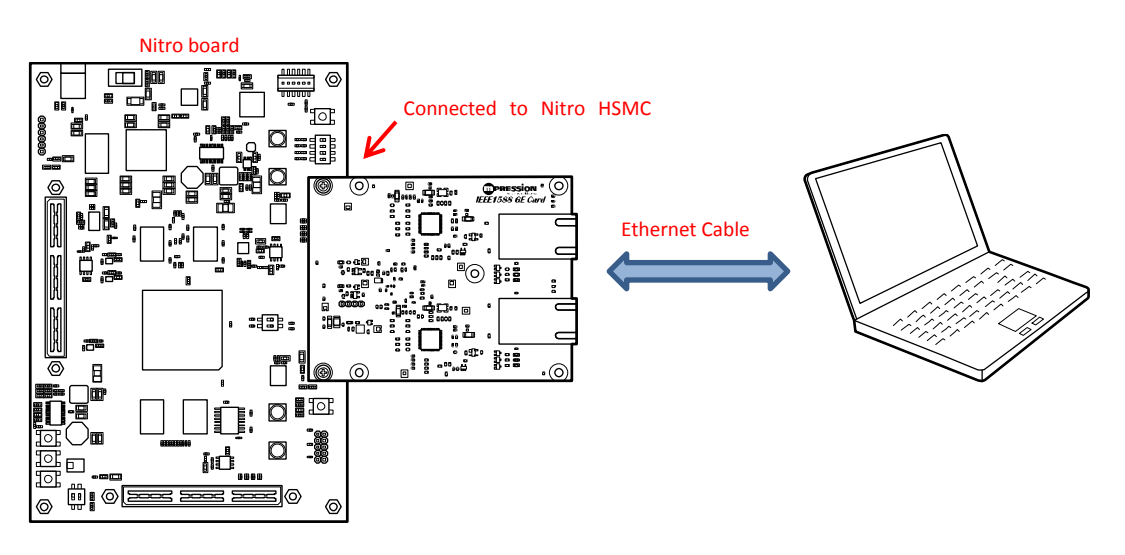

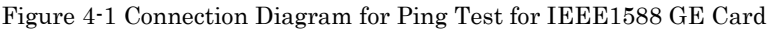

| Taste I I Reference Design for Industries and early This Test |                    |                  |
|---------------------------------------------------------------|--------------------|------------------|
| File name                                                     | Description        | Ping test target |
| sof_download_ch0.bat(sample_design.sof)                       | Design for FPGA    | Ethernet port 0  |
| nios_download_ch0.bat(sss.elf)                                | FW design for Nios |                  |
| sof_download_ch1.bat(sample_design.sof)                       | Design for FPGA    | Ethernet port 1  |
| nios_download_ch1.bat(sss.elf)                                | FW design for Nios |                  |

Table 4-1 Reference Design for IEEE1588 GE Card Ping Test

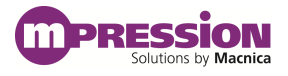

## <span id="page-10-0"></span>**5. Setup**

### <span id="page-10-1"></span>**5.1 Card Layout**

This section explains the card layout and major components.

[Figure 5-1](#page-10-2) and [Figure 5-2](#page-10-3) show the layout of the card.

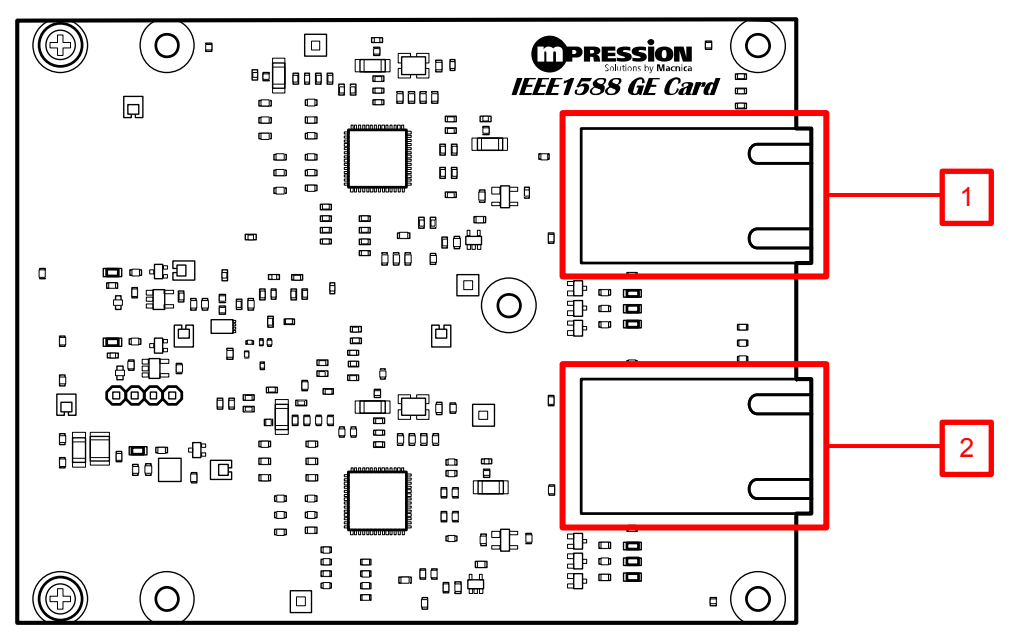

Figure 5-1 IEEE1588 GE Card Layout (Front)

<span id="page-10-2"></span>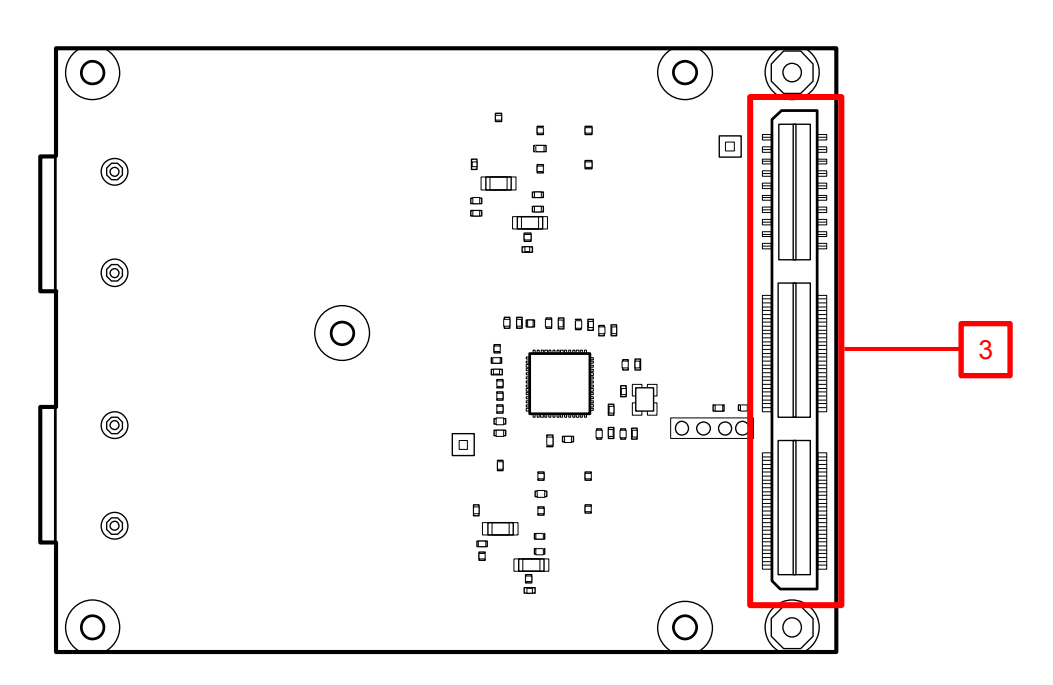

<span id="page-10-3"></span>Figure 5-2 1588 IEEE1588 GE Card Layout (Back)

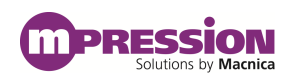

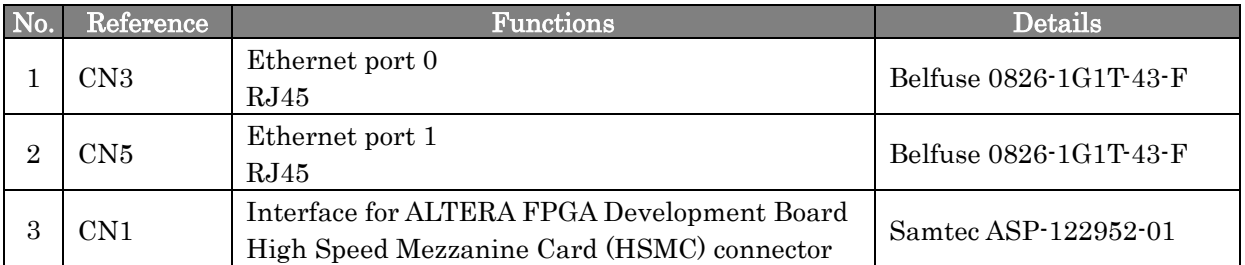

#### Table 5-1 IEEE1588 GE Card Connectors

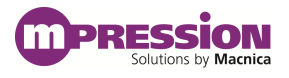

### <span id="page-12-0"></span>**5.2 Card Setup and Ping Test**

Before startup, set up the card, Evaluation board and the evaluation computer as shown below. The following shows the set up method for doing a ping test through port 0.

### <span id="page-12-1"></span>**5.2.1 Network Settings on the Evaluation Computer**

Do the network settings on the evaluation computer. (\*The settings may vary according to the computer's environment.)

Once you implement these settings, they are not needed after that.

1) Input the following command in Command Prompt.

> netsh interface ipv4 show interface

The following information is displayed.

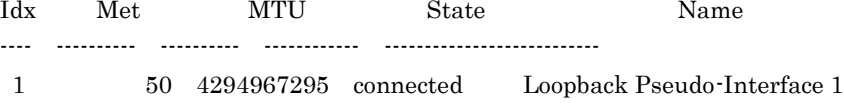

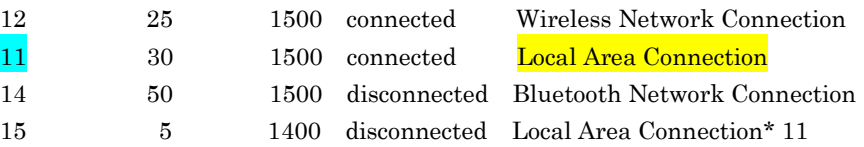

The name of the interface being used at this time appears in "Local Area Connection". (LAN port of computer)

2) Input one of the following commands.

```
> netsh interface ipv4 set neighbors 11 192.168.1.234 00-07-ed-ff-e1-ae
or
> netsh interface ipv4 set neighbors Local Area Connection 192.168.1.234 00-07-ed-ff-e1-ae
```
3) To confirm, execute the following command.

> arp -a

The following information is displayed.

Interface: 192.168.1.1 --- 0xb

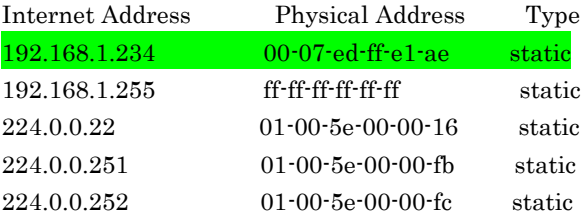

 $\epsilon$ ==== Confirm that this information is displayed.

The network setup is complete.

### <span id="page-13-0"></span>**5.2.2 Ping Test**

- 1) Turn off the power to the Nitro board.
- 2) Use the Ethernet cable to connect the card's Ethernet port 0 (CN3) to the evaluation computer.
- 3) Use the USB Blaster cable to connect the Nitro JTAG port and the evaluation computer.

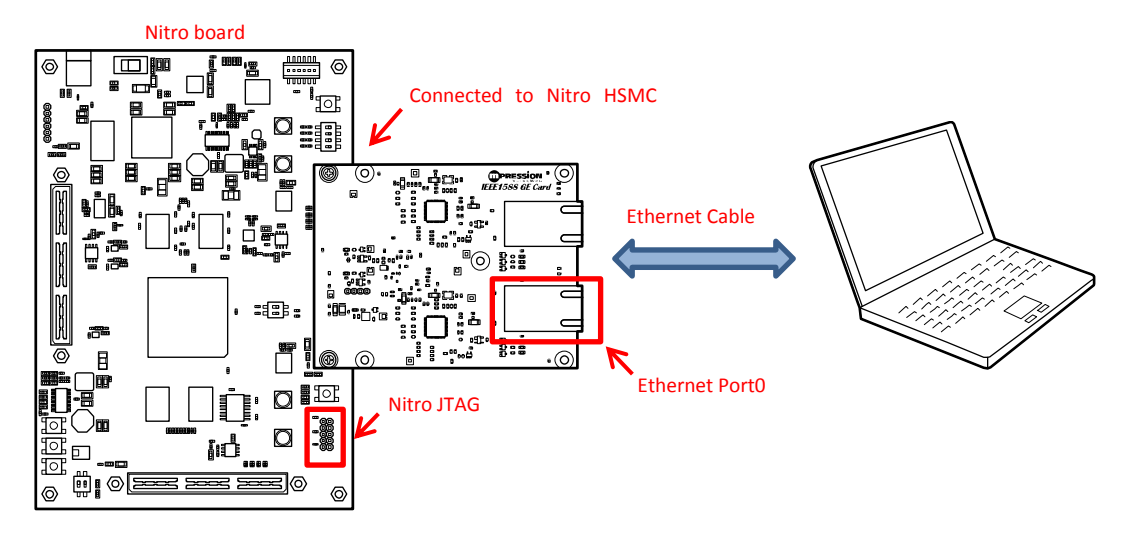

Figure 5-3 Nitro Board and IEEE1588 GE Card Assembly

- 4) Turn on the power to the Nitro board.
- 5) Open Command Prompt in Windows 7.
- 6) Execute the "sof\_download\_ch0.bat"(\*1) file that is in \sof\_elf\_ch0, and then configure a test design on the FPGA.
- (\*1. Edit the bat file according to the installation environment of the NiosII EDS 16.1.)

| C:¥design¥1588_GE_Card¥sof_elf_ch0>echo off<br>Searching for SOF file:<br>in .<br>./sample_design.sof      |
|----------------------------------------------------------------------------------------------------|
|                                                                                                    |
|                                                                                                    |
| Info: Running Quartus Prime Programmer                                                                     |
| Info: Command: quartus_pgm --no_banner --mode=jtag --cable=USB-Blaster[USB-0] -o p;sample_design.sof       |
| Info (213045): Using programming cable "USB-Blaster [USB-0]"                                               |
| Info (213011): Using programming file sample_design.sof with checksum 0x0C34E6A0 for device 5CGXFC3E6F31@1 |
| Info (209060): Started Programmer operation at Tue Jan 17 14:39:49 2017                                    |
| Info (209016): Configuring device index 1                                                                  |
| Info (209017): Device 1 contains JTAG ID code 0x02B040DD                                                   |
| Info (209007): Configuration succeeded -- 1 device(s) configured                                           |
| Info (209011): Successfully performed operation(s)                                                         |
| Info (209061): Ended Programmer operation at Tue Jan 17 14:40:12 2017                                      |
| Info: Quartus Prime Programmer was successful. 0 errors, 0 warnings                                        |
| Info: Peak virtual memory: 314 megabytes                                                                   |
| Info: Processing ended: Tue Jan 17 14:40:12 2017                                                           |
| Info: Elapsed time: 00:00:37                                                                               |
| Info: Total CPU time (on all processors): 00:00:02                                                         |
|                                                                                                    |

Figure 5-4 Executing sof\_download\_ch0.bat

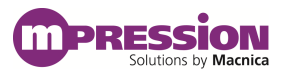

7) Execute the "nios\_download\_ch0.bat"(\*1) file that is in \sof\_elf\_ch0, and then execute the test

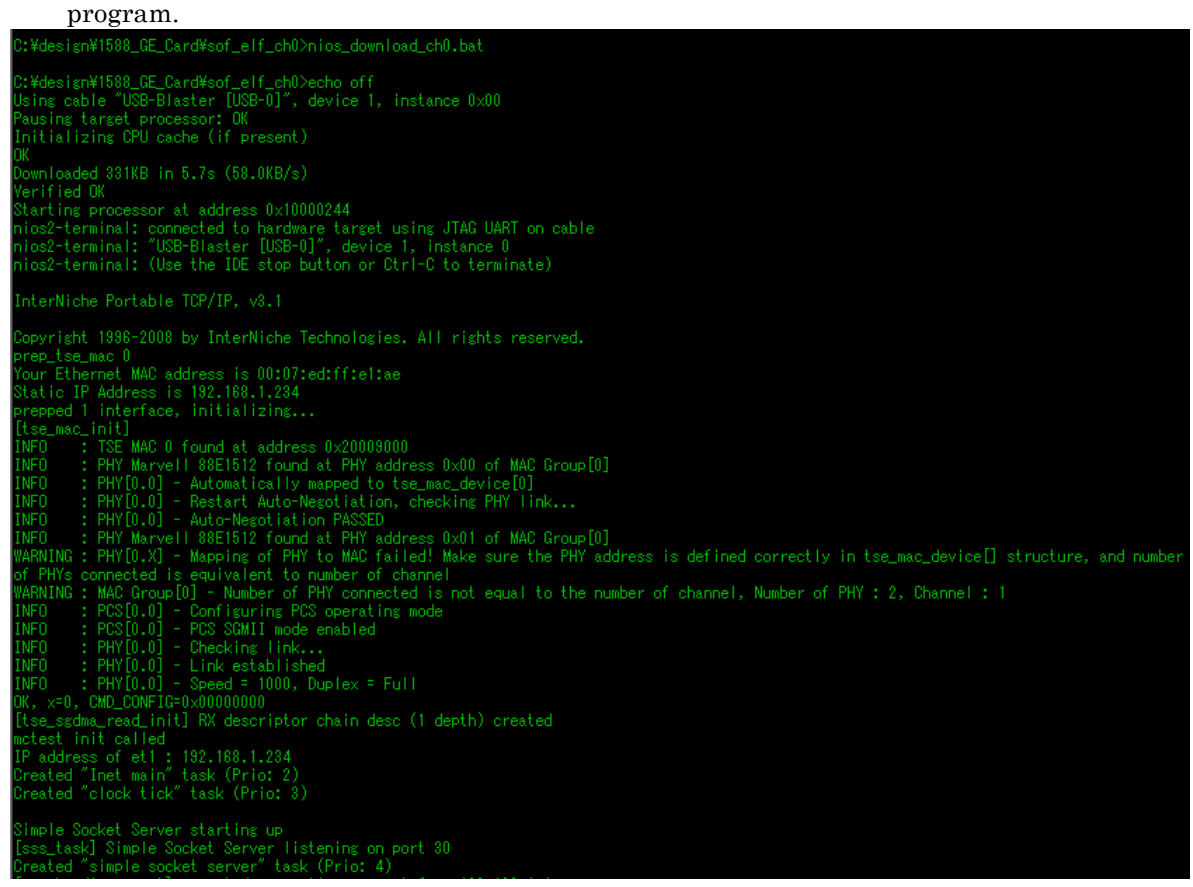

Figure 5-5 Executing nios\_download\_ch0.bat

8) Execute the following command and confirm that a ping is returned from the Nitro board.

> ping -l 1024 192.168.1.234

Operations are normal if the response is similar to the following.

Pinging 192.168.1.234 with 1024 bytes of data: Reply from 192.168.1.234: bytes =1024 time =128ms TTL=64 Reply from 192.168.1.234: bytes =1024 time =353ms TTL=64 Reply from 192.168.1.234: bytes =1024 time <1ms TTL=64 Reply from 192.168.1.234: bytes =1024 time =189ms TTL=64

Ping statistics for 192.168.1.234:

Packets: Sent = 4, Received = 4, Lost =  $0$  (0% loss),

Approximate round trip times in milli-seconds:

 $Minimum = 0$ ms,  $Maximum = 353$ ms,  $Average = 167$ ms

- 9) Next, turn off the power to the Nitro board to check port 1.
- 10) Change the Ethernet cable connection to the card's Ethernet port 1 (CN5).
- 11) Turn on the power to the Nitro board.
- 12) Use the "sof\_download\_ch1.bat"(\*1) and "nios\_download\_ch1.bat"(\*1) files in \sof\_elf\_ch1 to execute steps (6) to (8).

The operation of the card is confirmed after the ping is confirmed.

## <span id="page-15-0"></span>**6. Reference Information**

 Macnica's Nitro – Cyclone® V GX I/O expansion base board <https://www.m-pression.com/en/solutions/boards/nitro-board>

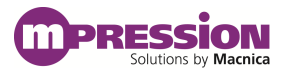

## <span id="page-16-0"></span>**7. Document Revision History**

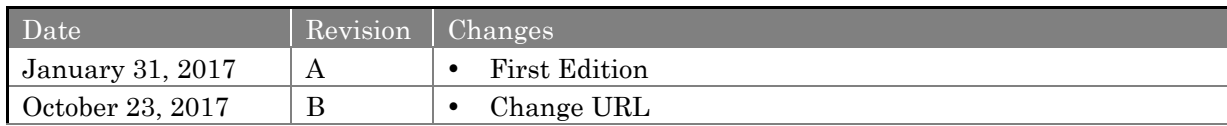